# **Quick Installation Guide**

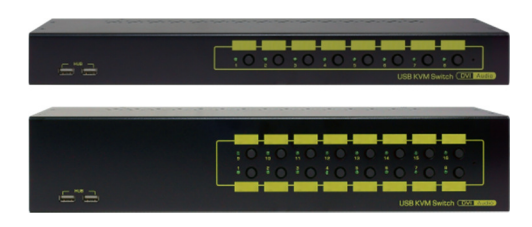

# **LKD-6408AU / LKD-6416AU 8/16-Port USB DVI KVM Switch with Audio/Mic/USB Hub Rack Mountable**

Thank you for purchasing the LKD-6408AU / LKD-6416AU USB DVI KVM Switch. With our highly reliable and quality product, user can enjoy countless benefits from using this unique USB DVI KVM Switch.

### **Introduction**

The LKD-6408AU / LKD-6416AU is a rack mountable USB DVI KVM Switch with audio and microphone switching function. With this unique USB DVI KVM Switch, user could fully operate and manage 8/16 multimedia computers using one set of keyboard, mouse, monitor, a pair of speakers, and microphone. It supports all-time full DDC emulation that can guarantee best video compatibility and digital video resolution up to 1920 x 1200 for your maximum convenience in adapting to your display requirements. The two front extra USB 2.0 hub ports with no emulation offer direct signal pass-through full driver support for advanced USB 2.0 gadgets that need their own drivers for full function and high speed USB 2.0 devices sharing.

## **Package Contents**

Please check whether you have the following items listed in the packaging box.

- 1 x LKD-6408AU / LKD-6416AU USB DVI KVM Switch
- 1 x Quick Installation Guide
- 1 x Power Adapter DC 9V
- $\boxtimes$  1 x Rack Mount Kit with Screws

### **Front and Back Panel Overview**

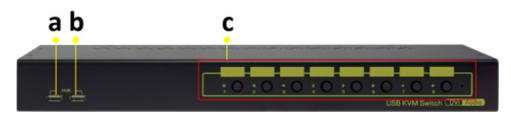

#### **LKD-6408AU Front Panel Overview**

- a. USB 2.0 hub port for USB device
- b.USB 2.0 hub port for USB device
- c. PC port selection push buttons and PC port corresponding LEDs

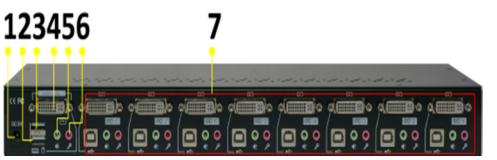

**LKD-6408AU Back Panel Overview** 

- 1. Power jack
- 2. USB console port for keyboard
- 3. USB console port for mouse
- 4. DVI-I console port for monitor
- 5. 3.5mm console jack for speaker
- 6.3.5mm console jack for microphone
- 7. DVI-I ports, USB ports, 3.5mm speaker and microphone jacks for PC1 to PC8

#### **Out-of-the-box Installation**

*Take the KVM Switch out of the box and begin installation….* 

- **Step 1.** Power up your DVI KVM Switch by connecting the external power adapter to it.
- **Step 2.** Connect the shared USB keyboard, USB mouse, DVI-D monitor, speakers and microphone as well as other shared USB devices to the KVM Switch. If you are using an advanced USB device that needs its own driver and utility for full function, you can connect it to the front USB Hub port.
- **Step 3.** Connect each of your computers to the KVM Switch, using video DVI-D cable, USB (Type A -to- Type B) cable, and audio&mic cable (see the pictures below).

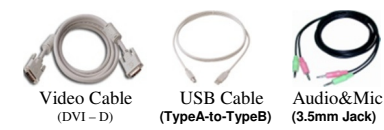

**Step 4**. ( *Now your KVM Switch should have been powered-up…..*) Power up the connected computers one by one. After your computers are powered up, the keyboard and mouse will be recognized and now you can begin operating the KVM Switch.

#### **Operation**

There are two methods to control your KVM Switch: Front panel port selection push button and a keyboard hotkey sequence

#### **1. Front panel port selection push button**

The front panel port selection push button allows you direct control over KVM ports switching operation. Simply press the desired number push button to directly switch to the corresponding PC port (and if binding is enabled between PC and USB hub ports control switching, they will be jointly selected at the same time). For more details on the front panel port selection push button please refer to the "Quick Reference Sheet".

#### **2. Keyboard hotkey sequence**

A keyboard hotkey sequence consists of at least three specific keystrokes:

Hotkey sequence  $=$   $[ScrLk]$ <sup>\*</sup> +  $[ScrLk]$ <sup>\*</sup> + *Command key(s)* 

\* User definable hotkey: Scroll Lock, Caps Lock, ESC, F12 or Num Lock

Note: Each keystroke within a hotkey sequence should be pressed within 2 seconds. Otherwise, the hotkey sequence will not be validated.

For more details on the keyboard hotkey sequence and their corresponding functional commands, please refer to the "Quick Reference Sheet"**.** 

### **FCC / CE Statements**

**FCC Statement**: This equipment has been tested and found to comply with the regulations for a class B digital device, pursuant to Part 15 of the FCC rules. These limits are designed to prove reasonable protection against harmful interference when the equipment is operated in a commercial environment. This equipment generates, uses, and can radiate radio frequency energy and, if not installed and used in accordance with this Quick Installation Guide, may cause harmful interference to radio communications. Operation of this equipment in a residential area is likely to cause harmful interference in which case, the user will be required to correct the interference at his/her ownexpense.

**CE Statement**: This is a Class B product in a domestic environment, this product may cause radio interference, in which case the user may be required to take adequate measures.

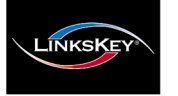

# **Quick Reference Sheet**

## **LKD-6408AU / LKD-6416AU 8/16-Port USB DVI KVM Switch with Audio / Microphone / USB Hub Operation Commands for Console Keyboard Hotkey Sequence / Front Panel Port Selection Push Button**

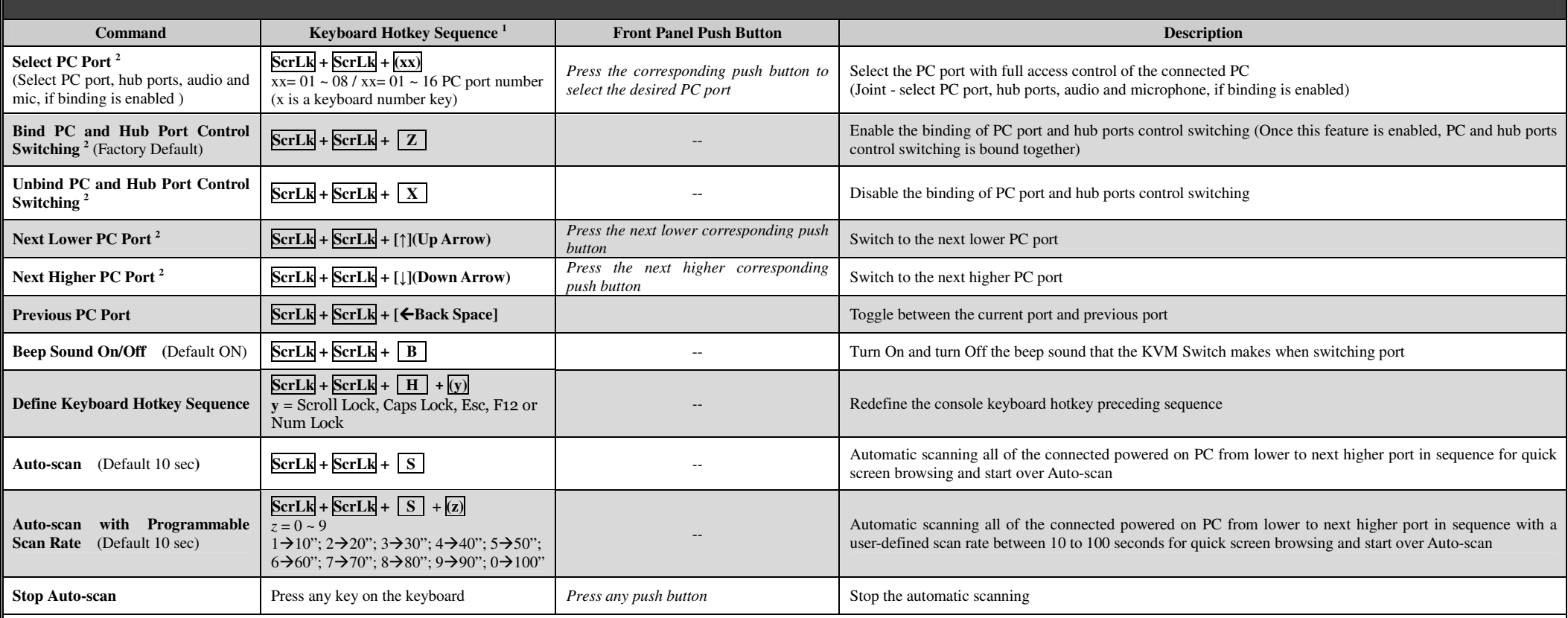

Notes:

*1.*

1. The keyboard hotkey allows you a faster and broader control for your KVM switching operation in addition to the front panel push button. If you have configured a keyboard hotkey preceding sequence other than the default  *Scroll Lock keys, you should change your keyboard hotkey sequence accordingly. (For preceding keyboard hotkey sequence key configuration, please refer to the Quick Reference Sheet)* 

2. When the binding of PC & USB hub ports control switching is enabled by the keyboard hotkey sequence, ScrLk + ScrLk + Z, any PC and hub ports control switching is bound together. Use the keyboard hotkey sequence, ScrLk + *2. to remove this binding feature.* 

*3. LED Information: Green LED indicates PC port connection status between the KVM Switch and computer:* 

*Solid green – connected and connection established.(PC has the full control of all USB hub ports and their connected devices on the KVM Switch)* 

*Flashing green – not connected or connected but connection not established.* 

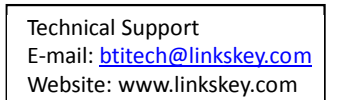

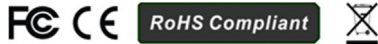